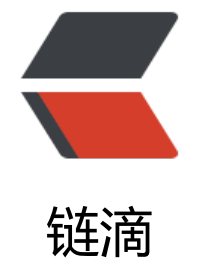

# na[no 教](https://ld246.com)程

- 作者:Gakkiyomi2019
- 原文链接:https://ld246.com/article/1619619807092
- 来源网站: [链滴](https://ld246.com/member/Gakkiyomi2019)
- 许可协议:[署名-相同方式共享 4.0 国际 \(CC BY-SA 4.0\)](https://ld246.com/article/1619619807092)

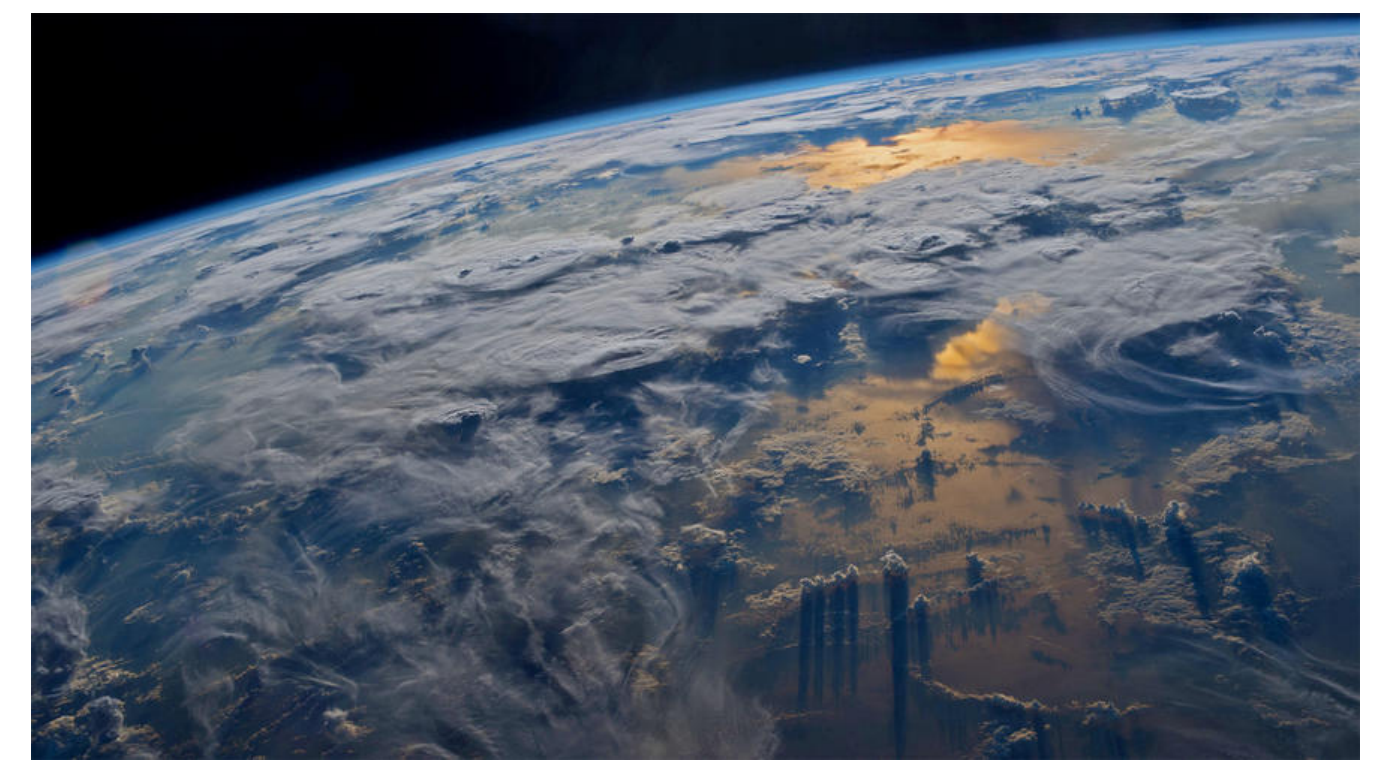

#### **nano教程**

在有些新装的linux系统中,或者是一些没有安装工具的docker容器中,可能没有VIM,甚至没有VI 这时候我们想编辑文件会变得困难,我们可以安装vim,也可以直接使用nano

使用nano命令打开一个文件

#### nano nano.txt

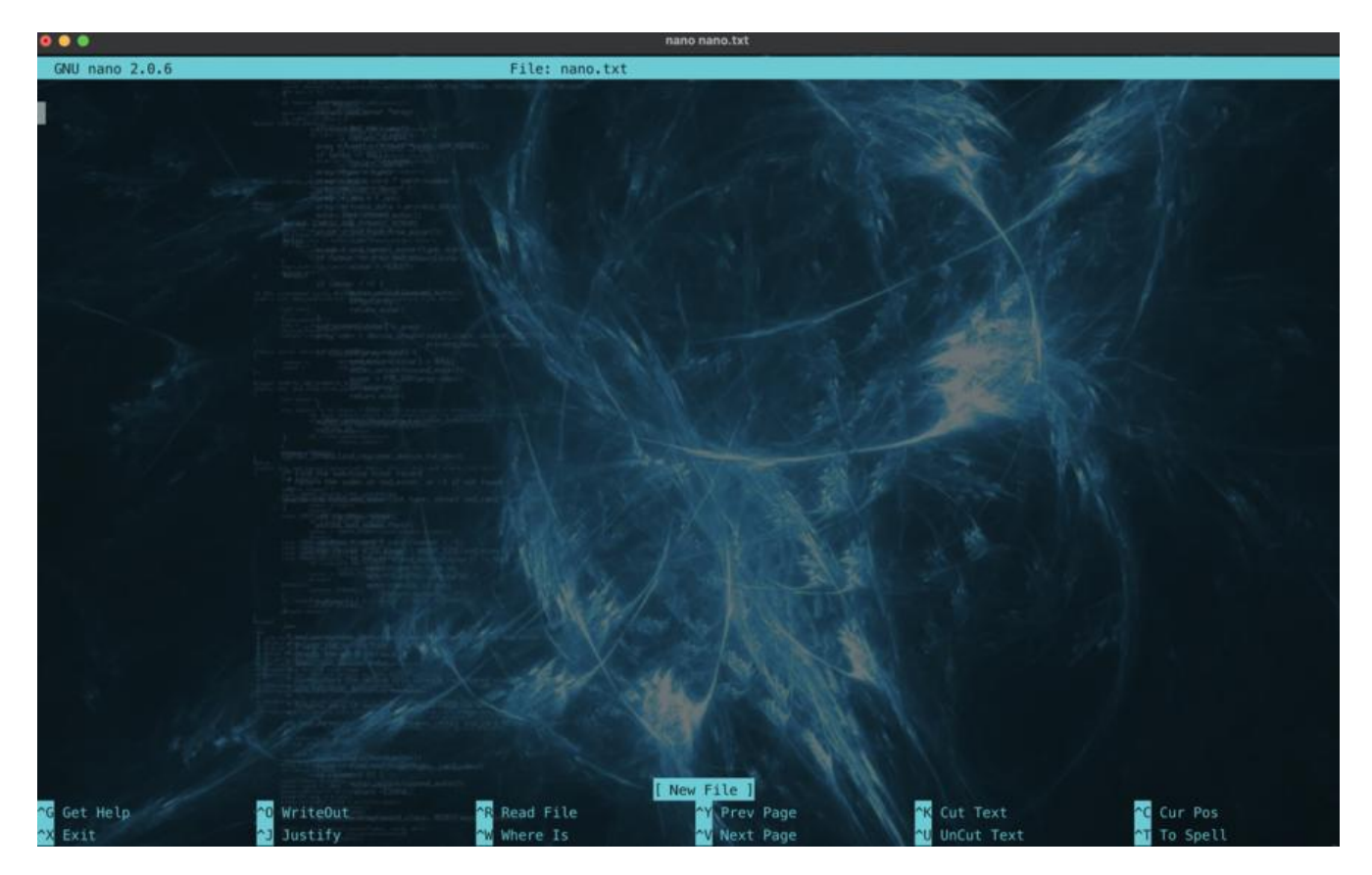

原文链接: nano 教程

nano的操作提示非常瞩目和友好,基本操作一看就会,这里只介绍几个我常用的命令

#### **创建文件**

nano create abc.txt

#### **保存修改**

Control + O

#### **选择模式**

Control  $+$  shift  $+$  6

然后就可以通过方向键来选中多行

### **退出**

Control + X

## **插入文件**

Control + R

使用命令后会让你选择文件,选择完文件就会插入到当前文件中

### **删除行**

Control + K